# **Frachtartikel in ersten Zielvorgang übernehmen**

#### **Inhalt**

[Frachtartikel in ersten Zielvorgang übernehmen](#page-0-0) [Aktivierung des Kennzeichens in den Parametern](#page-0-1)

# <span id="page-0-0"></span>Frachtartikel in ersten Zielvorgang übernehmen

In den ersten Zielvorgang werden auch Positionen übernommen, die nicht in das Paket gepackt werden, beispielsweise Frachtartikel. Die Frachtartikel werden im Anschluss auf der Rechnung im Zielvorgang aufgeführt. Diese "Nicht Logistik-Positionen" werden aber nicht wirklich in ein Paket gepackt. Damit diese "Nicht Logistik-Positionen" im Lager ausgeblendet werden, sind bestimmte Einstellungen in den Parametern zu berücksichtigen.

## <span id="page-0-1"></span>**Aktivierung des Kennzeichens in den Parametern**

Das Kennzeichen **"NICHT-LOGISTIK-POSITIONEN" DES QUELLVORGANGS AUSBLENDEN** befindet sich unter PARAMETER - VORGÄNGE UND ZWISCHENBELEGE - BUCHUNGSPARAMETER auf dem Register: LOGISTIK-ARBEITSPLATZ.

#### **Beachten Sie:** Λ

Es ist der Buchungsparameter der Vorgangsart zu konfigurieren, welcher am Arbeitsplatz als Zielvorgang eingestellt ist. Sprich: "Einstellungen für die Bearbeitung als Zielvorgang"

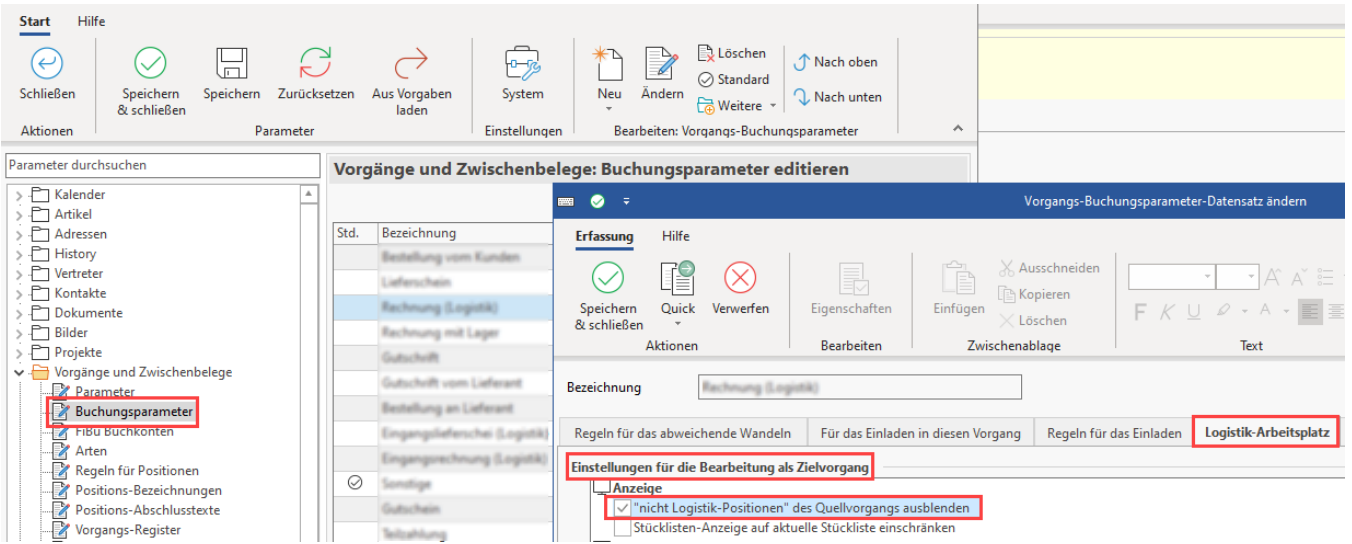

Folgendes Kennzeichen ist zu aktivieren, damit "bei Abschluss als Zielvorgang" diese wieder eingefügt werden:

- Kennzeichen: **Positionsreihenfolge des Ursprungsbelegs herstellen**
- Kennzeichen: **Im ersten Zielvorgang "nicht Logistik-Positionen" aus Ursprungsvorgang einfügen**

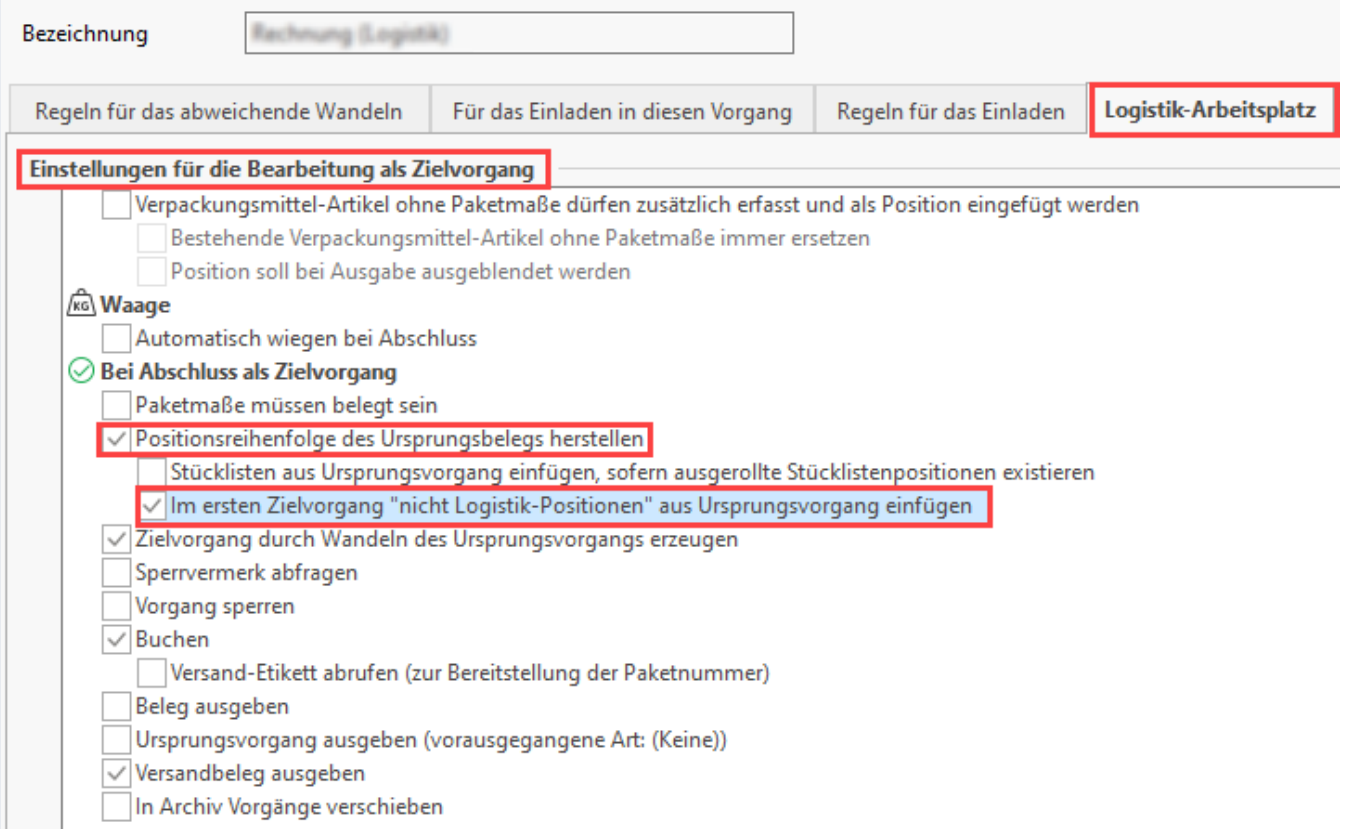

Wird bei dieser Parametrisierung des Buchungsparameters des Zielvorgangs nun der Quellvorgang direkt in die Warenausgangskontrolle (WAK) eingelesen, verhält es sich wie folgt:

- Dieser **Frachtartikel** wird **nicht im Logistik-Arbeitsplatz angezeigt**
- **Floskel- und Textartikel** werden durch aktiviertes Kennzeichen ebenfalls **nicht im Logistik-Arbeitsplatz angezeigt** (da diese ebenfalls als "Nicht-Logistik-Positionen" gelten)

### Beispiel:

Lieferschein = Quellvorgang / Ursprungsvorgang

Rechnung = Zielvorgang (in diesem Buchungsparameter wurden die Kennzeichen aktiviert)

Wird z. B. ein Lieferschein "LI2200003" (Quellvorgang) im Logistik-Arbeitsplatz eingelesen, dann:

- Werden bei AKTIVIERTEM Kennzeichen: **"NICHT-LOGISTIK-POSITIONEN DES QUELLVORGANGS AUSBLENDEN"** zum Frachtartikel keine Logistik-Positionen erzeugt und dieser folglich **nicht im Logistik-Arbeitsplatz angezeigt**.
- Der **Frachtartikel wird mit in den Zielvorgang überführt**: Analog zur "Arbeitsweise mit Logistik-Positionen" greift auch bei dieser Einstellung der **Buchungsparameter: "Im ersten Zielvorgang "nicht Logistik-Positionen" aus Ursprungsvorgang einfügen" (im Zielvorgang).**